## **Michigan Care Improvement Registry (MCIR) Adding a Zero Report for Local Health Departments**

 **The School or Childcare must be Closed Out before adding a Zero Report. Refer to the Local Health Department Close Out Tip Sheet.**

**From the MCIR Main menu select My Schools or My Childcares.**

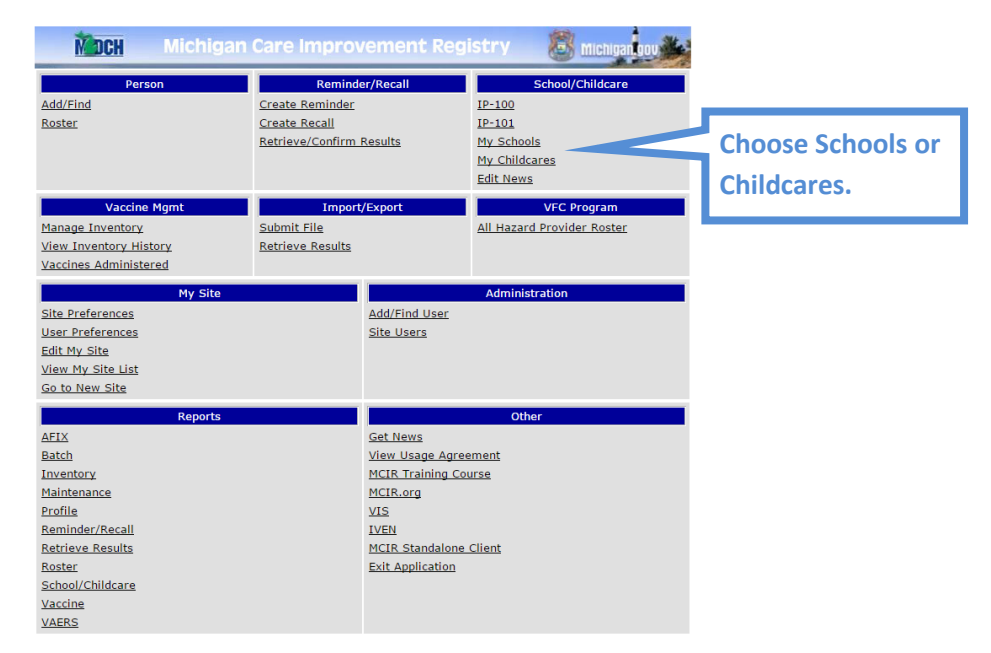

- **A green "R" will display to the left of the name of the school/childcare program, indicating that it has been Closed Out.**
- **Click "Edit" next to the facility you want to Zero Out.**

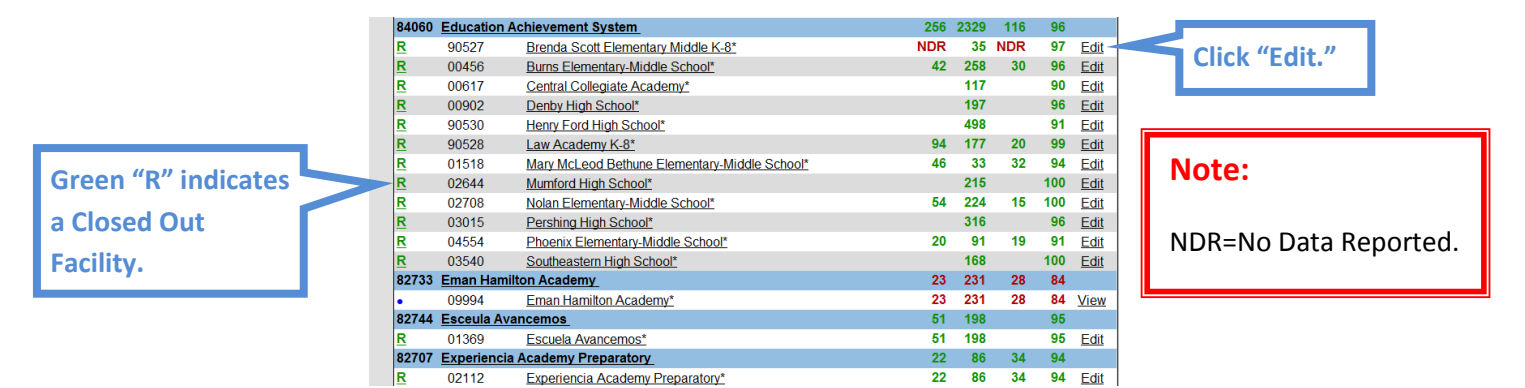

- **Select the Grade you wish to Zero Out from the dropdown menu.**
- **Click "Get Forms."**

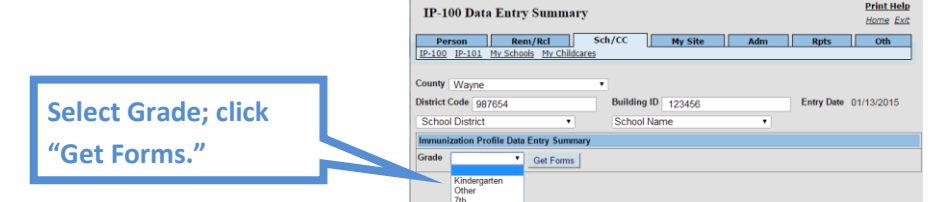

- **Verify that all data is zeroes.**
- **Click "Submit."**

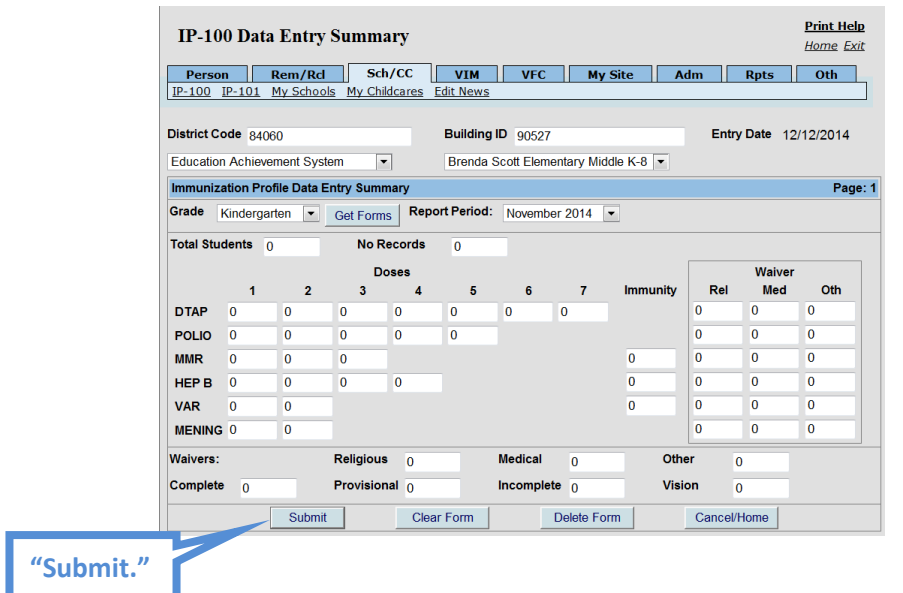

 **When you next view your School Roster there will be a zero (0) instead of "NDR" listed under the number of students reported in the grades you modified.** Ē.

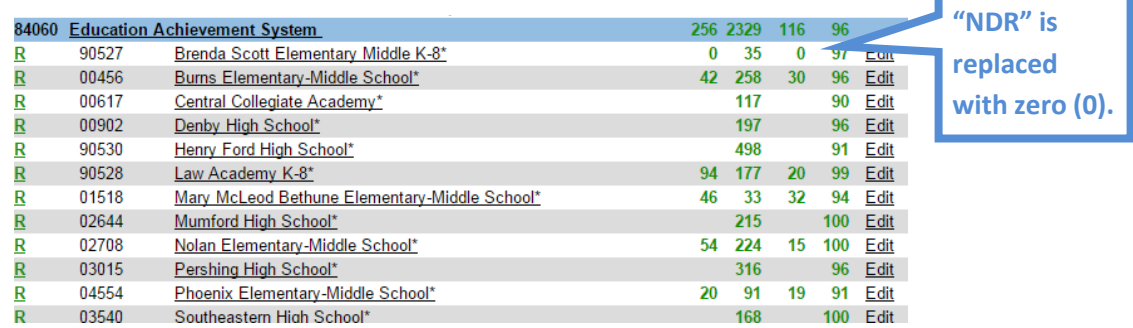

**[Please note this process can take as long as overnight]**